### NfSen

#### Network Startup Resource Center

www.ws.nsrc.org

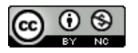

These materials are licensed under the Creative Commons Attribution-NonCommercial 4.0 International license (http://creativecommons.org/licenses/by-nc/4.0/)

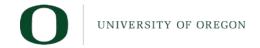

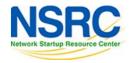

### What is NfSen

- Companion to NfDump tools
- NfDump tools collect netflow data and store them in files
- Processing netflow data with NfDump tools can only be done on the command line
- NfSen is a graphical (Web Based) front end to NfDump
- Creates RRD graphs based on stored data
- Plugins extend the functionality of base (e.g. PortTracker and SURFmap)

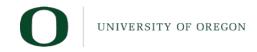

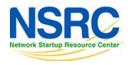

#### NfSen allows you to:

- Easily navigate through the NetFlow data
- Process the NetFlow data within the specified time span
- Create history as well as continuous profiles
- Set alerts, based on various conditions
- Write your own plugins to process NetFlow data on a regular interval

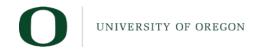

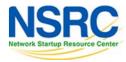

### NfSen architecture

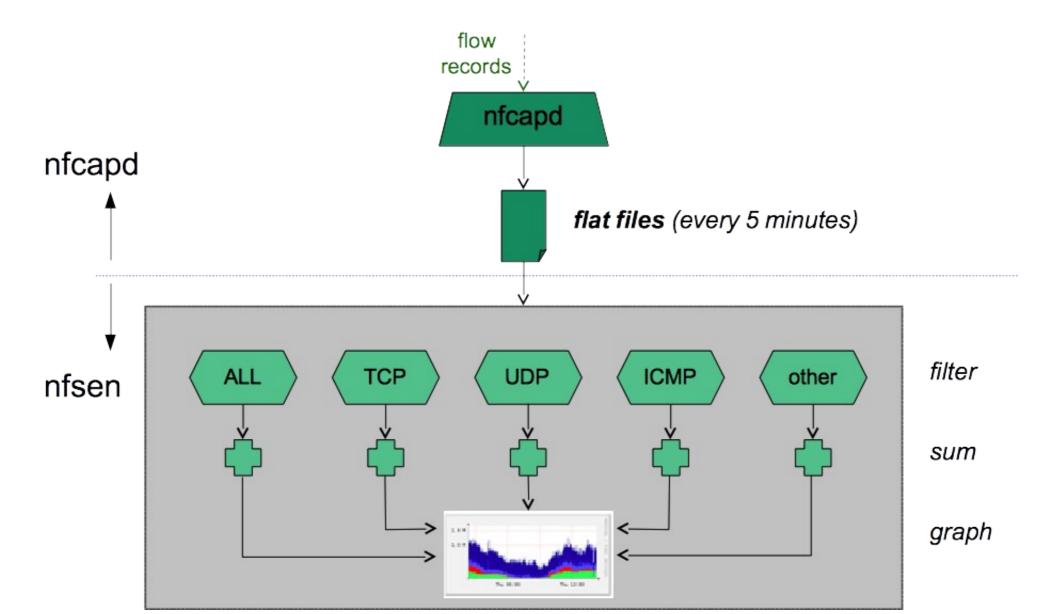

#### NfSen: Points to note

- Every 5 minutes *nfcapd* starts a new file, and *nfsen* processes the previous one
- Hence each graph point covers 5 minutes
- The graph shows you the total of selected traffic in that 5minute period
- To get more detailed information on the individual flows in that period, nfsen lets you drill down using nfdump in the back end

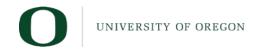

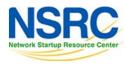

#### NfSen structure

- Configuration file nfsen.conf
- NfDump files Netflow files containing collected flows stored in the directory:
  - /var/nfsen/profiles-data
  - Note: It is possible for other programs to read NFDump files but don't store them for too long as they can fill up your drive
- Actual graphs stored in the directory: /var/nfsen/profiles-stat

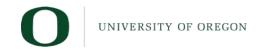

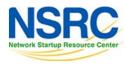

### NfSen home screen

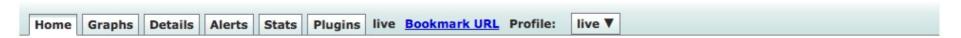

#### Overview Profile: live, Group: (nogroup)

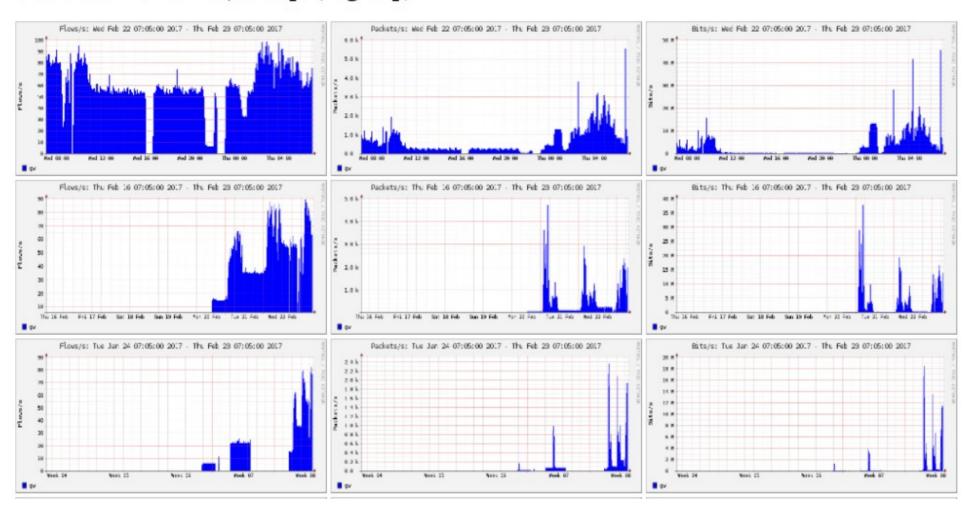

## Graphs tabs

Graphs of flows, packets and traffic based on interface with NetFlow activated Note: What is seen under Traffic should closely match what your NMS shows for the same interface

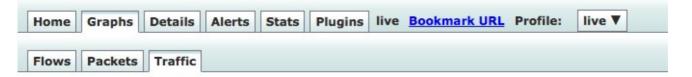

Profile: live, Group: (nogroup) - traffic

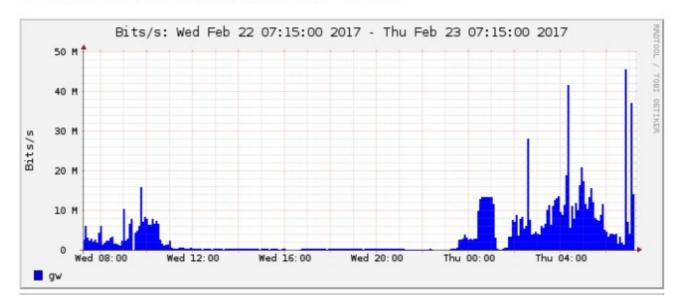

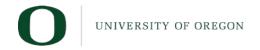

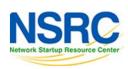

### Details page

- Most interesting page
- Can view present flow information or stored flow information
- Can view detailed NetFlow information such as
  - AS Numbers (more useful if you have full routing table exported on your router)
  - src hosts/ports, destination hosts and ports
  - Unidirectional or Bi-directional flows
  - Flows on specific interfaces
  - Protocols and TOS

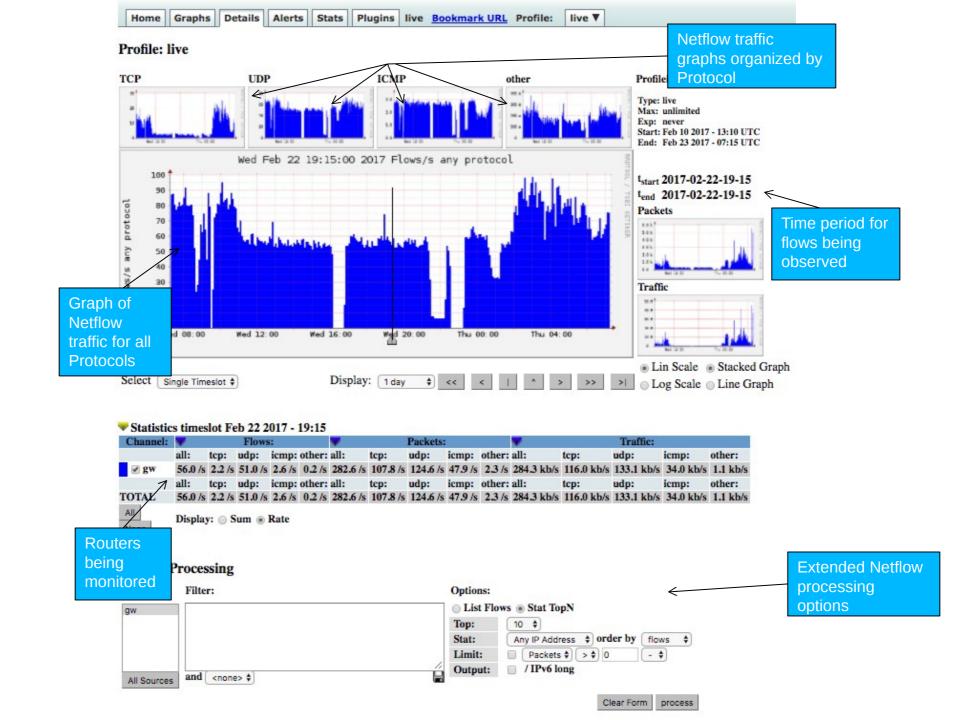

### **Profiles and Channels**

- A channel is a type of traffic of interest
  - Total HTTP, HTTPS, SMTP traffic (etc)
  - Traffic to and from the Science department
- A profile is a collection of channels which can be shown together in a graph
  - v4 TCP, v6 TCP, v4 UDP, v6 UDP, Other
- You can create your own profiles and channels, and hence graphs.
- Use filters to define a channel
  - Filter out the flow data you are interested in from the data files that contain all the flows

#### **Filters**

- A filter is a collection of expressions
  - expr1, expr2 and expr3, expr4 or expr5, not expr6, (expr7), not (expr8)
- Each expression can specify things like
  - IP version: inet, ipv4, inet6, ipv6
  - Protocol: {proto} tcp, udp, icmp, gre, ...
  - IP Address:

```
[src|dst] ip 10.10.10.1
[src|dst] ip in <addr1> <addr2> <addr3>
```

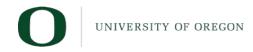

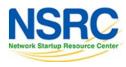

# Filters (2)

```
    IP Network: [src|dst] net 172.16/16
    Port: [src|dst] port 80
        [src|dst] port > 1024
    TCP Flags: flags S
        flags S and not flags AFPRU
```

TOS: tos 8

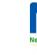

# Filters (3)

- Bytes: bytes > 1024 bytes = 64
- Packets per second: pps > 10
- Bits per second: bps > 10m
- Bits per packet: bpp > 15
- Duration of flow: duration > 36000000
- AS Number: [src|dst] 23456
- All numbers can have scaling factors:
   k, m, g, t with 1024 as factor

### Example filters

- proto tcp and (port 80 or port 443)
- proto tcp and ( src ip 172.16.17.18 or dst ip 172.16.17.19)
- proto tcp and ( net 172.16/16 and src port > 1024 and dst port 80 ) and bytes > 2048
- ipv6 and proto tcp and ( port 80 or port 443)

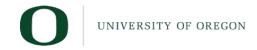

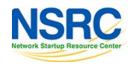

#### **Profiles and Channels**

A *profile* is a collection of *channels* graphed together

#### "Profile"

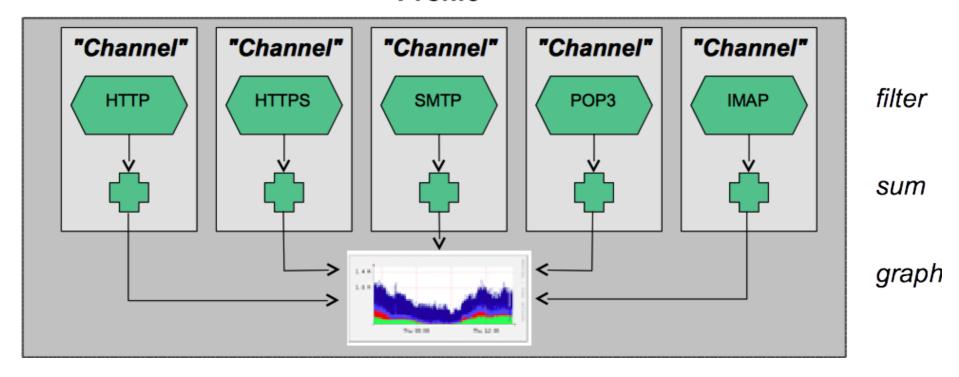

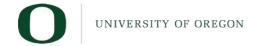

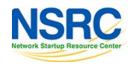

### Alerts and Stats

#### Alerts Page

- Can create alerts based on set thresholds eg, increase or decrease of traffic
- Emails can be sent once alarm is triggered

#### Stats page

- Can create graphs based on specific information
  - **■**ASNs,
  - Host/Destination IPs/Ports
  - **■**In/Out interfaces
  - Among others

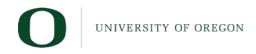

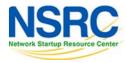

## Plugins

#### Several plugins available:

- PortTracker tracks the top 10 most active ports and displays a graph
- SURFmap displays country-based traffic based on a Geo-Locator
- More plugins available here http://sourceforge.net/projects/nfsen-plugins/

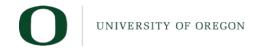

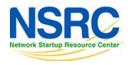

# Plugins: PortTracker

PortTracker

#### **Port Tracker**

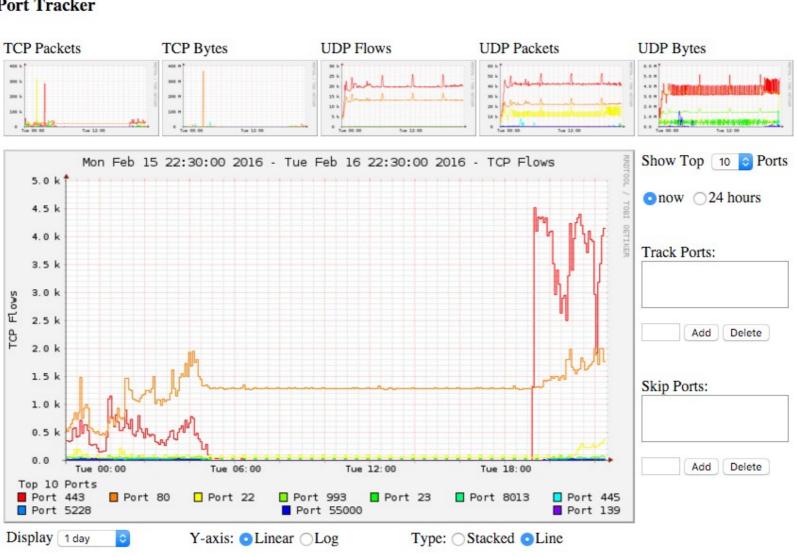

# Plugins: SURFMap

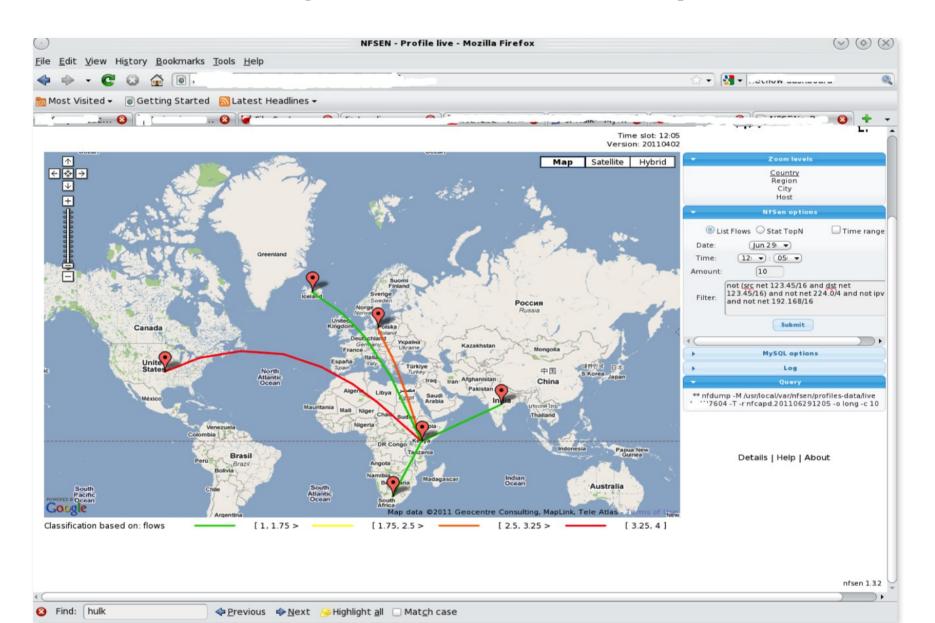

#### When to use NfSen

- Can be used for:
  - Forensic work: which hosts were active at a specific time
  - Viewing src/dst AS traffic, src/dst port/IP traffic among many other options
  - Identifying most active IPs or Protocols
- It is a tool to complement your NMS so that you can have more detailed info regarding the traffic
- With this information, you can make an informed decision eg:
  - You have a high amount of SMTP traffic, some machines could be sending out spam
  - 80% of your traffic is to ASN X. Perhaps its wise to connect directly with that network and save costs

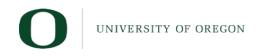

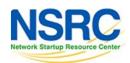

#### Bidirectional vs Unidirectional traffic as seen via NfSen

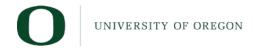

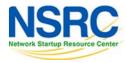

### Unidirectional and Bidirectional

- Unidirectional shows flows from host A to B and then host B to host A
- Bidirectional shows flows between Host A and B combined
- Can be used with any of the other filters (src port, src host plus many more)
- List of filters can be found here:
  - http://nfsen.sourceforge.net/#mozTocId652064

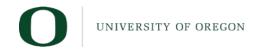

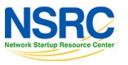

### Bidirectional (Details tab)

You need to select either a Singe Timeslot or Time Window

#### **Netflow Processing** Filter: Options: Source: dst ip 10.10.0.250 CList Flows Stat TopN Top: 10 Stat: Flow Records order v bytes bi-directional and <none> proto All Sources Aggregate ☐ srcPort ☐ ☐ dstPort ☐ Limit: Packets Output: / IPv6 long auto Clear Form process \*\* nfdump -M /var/nfsen/profiles-data/live/gw -T -R 2016/02/15/nfcapd.201602152245:2016/02/16/nfcapd.201602161935 -n 10 -s record/bytes nfdump filter: dst ip 10.10.0.250 Command line switch -s overwrites Note the protocol These ports are your clue! Aggregated flows 631392 Top 10 flows ordered by bytes: Date first seen Duration Proto Src IP Addr:Port Dst IP Addr: Post Out Pkt In Pkt Out Byte In Byte Flows 10.10.0.250/9991 2016-02-15 22:40:08.628 75342.352 UDP 3.1 M 872.7 M 1080 10.10.0.241:40311 <-> 2016-02-15 22:40:12.387 75365.281 UDP 10.10.0.225:58565 <-> 10.10.0.250:9001 104774 124.4 M 10.10.0.250 9996 2016-02-15 22:40:06.525 75326.616 UDP 10.10.0.225:52808 <-> 76175 0 111.4 M

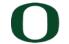

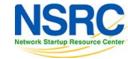

### Unidirectional (Details tab)

#### **Netflow Processing**

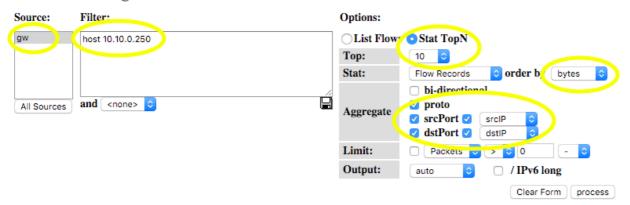

```
** nfdump -M /var/nfsen/profiles-data/live/gw -T -R 2016/02/15/nfcapd.201602152245:2016/02/16/nfcapd.201602161935 -n 10 -s record/bytes
nfdump filter:
host 10.10.0.250
Aggregated flows 1265694
Top 10 flows ordered by bytes:
Date first seen
                         Duration/
                                              Src IP Addr Src Pt
                                                                       Doc IP Ada Dat Pt
                                                                                            Packets
                                                                                                                         Bpp Flows
                                                                      10.10.0.250
2016-02-15 22:40:08.628 75342.35
                                              10.10.0.241
                                                           40311
                                                                                     9991
                                                                                              3.1 M /872.7 M
                                                                                                                92668
                                                                                                                         282
                                                                                                                             1080
2016-02-15 22:40:12.387 75365.281
                                              10.10.0.225
                                                            8565
                                                                      10.10.0.250
                                                                                    9001
                                                                                             104774
                                                                                                    124.4 M
                                                                                                                13209
                                                                                                                        1187
                                                                                                                               890
                                              10.10.0.225
                                                                      10.10.0.250
2016-02-15 22:40:06.525 75326.6.6
                                                           52808
                                                                                    9996
                                                                                              76175
                                                                                                    111.4 M
                                                                                                                11831
                                                                                                                        1462
                                                                                                                               875
2016-02-15 22:40:06.529 75375.468
                                              10.10.0.250
                                                                      10.10.0.225
                                                                                     0.0
                                                                                              39724
                                                                                                      18.4 M
                                                                                                                 1951
                                                                                                                         462
                                                                                                                               937
                                                                       10,10,2,35 39621
2016-02-16 03:44:41.037
                                              10.10.0.250
                                                                                                               31.0 M
                                                                                                                        1496
                                                                                                       4.0 M
2016-02-15 22:40:21.929 75469.614
                                              10.10.0.250
                                                                        10.10.1.3
                                                                                     0.0
                                                                                              12090
                                                                                                       1.0 M
                                                                                                                  107
                                                                                                                               322
2016-02-15 22:40:21.782 75399.793
                                              10.10.0.250
                                                                       10.10.5.17
                                                                                      0.0
                                                                                              12086
                                                                                                      1.0 M
                                                                                                                  107
                                                                                                                               321
2016-02-15 22:40:23.207 75408.871
                                              10.10.0.250
                                                                       10.10.5.19
                                                                                              12084
                                                                                                      1.0 M
                                                                                                                               325
                                              10.10.0.250
2016-02-15 22:40:23.531 75408.019
                                                                        10.10.1.2
                                                                                              12082
                                                                                                      1.0 M
                                                                                                                  107
                                                                                                                               306
2016-02-15 22:40:25.393 75388.616
                                              10.10.0.250
                                                                        10.10.1.1
                                                                                      0.0
                                                                                              12080
                                                                                                                               314
Summary: total flows: 3187046, total bytes: 4428808141, total packets: 15754144, avg bps: 469115, avg pps: 208, avg bpp: 281
Time window: 2016-02-15 22:40:04 - 2016-02-16 19:39:43
Total flows processed: 17563909, Blocks skipped: 0, Bytes read: 1124162856
Sys: 2.824s flows/second: 6219514.5 Wall: 3.575s flows/second: 4912349.5
```

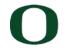

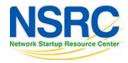

#### References

#### **NfSen**

http://nfsen.sourceforge.net

#### **NfDump**

http://nfdump.sourceforge.net/

This is a good read to better understand NfSen, NfDump and nfcapd.

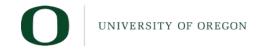

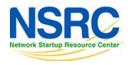

# Questions

?

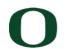

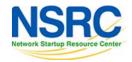

### Exercises

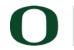

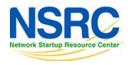